МОНТАЖНО-ПРОИЗВОДСТВЕННОЕ ПРЕДПРИЯТИЕ

# **ВостокЭлектроРадиоСервис**

# **ВЭРС-РС Версия 3.1**

# **Р Е Г И С Т Р А Т О Р С О Б Ы Т И Й**

**Руководство по эксплуатации, паспорт** ВЭРС.425713.074РЭ

- **Работа с приборами ВЭРС-ПК версии 3.1 (и старше) по интерфейсу RS485**
- **Регистрация состояния питания прибора**
- **Возможность сохранения содержимого памяти на внешнюю ММС карту**
- **Встроенный резервный источник питания**
- **Двусторонний контроль линий связи с приемно-контрольным прибором**
- **Возможность подключения к персональному компьютеру по интерфейсу USB для быстрой настройки и просмотра журнала событий**
- **Работа с универсальным программным обеспечением «ВЭРС КОНФИГУРАТОР»**
- **Печать журнала событий**
- **Генератор отчетов**

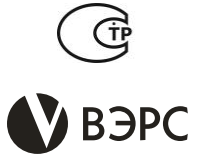

# **2018 г.**

**630041, г. Новосибирск, ул. 2-я Станционная, 30**

**тел.: +7(383) 304-82-04 E-mail[: com@verspk.ru;](mailto:com@verspk.ru) [http://verspk.ru](http://www.verspk.ru/)**

*Редакция 1.3 от 30.08.2018*

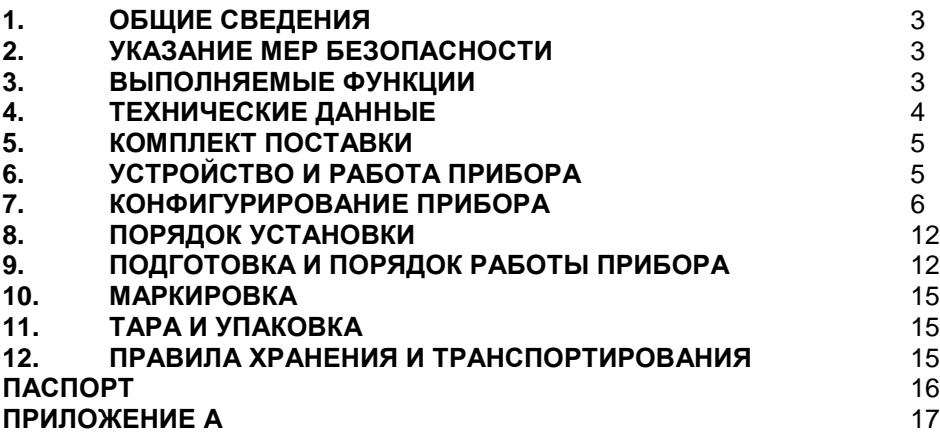

#### **1. ОБЩИЕ СВЕДЕНИЯ**

<span id="page-2-0"></span>1.1. Регистратор событий «ВЭРС-РС Версия 3.1» (в дальнейшем – ВЭРС-РС) предназначен для регистрации, хранения и выдачи событий, поступающих от приборов приемноконтрольных по линии интерфейса RS485.

1.2. Прибор совместим по протоколу обмена с приемно-контрольными приборами "ВЭРС-ПК(8,4,2)П(Т) Версия 3.1" (и старше) ТУ 4372-001-52297721-99 и "ВЭРС-ПК(16,24)П(Т) Версия 3.1" (и старше) ТУ 4372-001-52297721-99 (в дальнейшем – ВЭРС-ПК).

1.3. Регистратор событий ВЭРС-РС обеспечивает непрерывный контроль исправности линии связи с ВЭРС-ПК.

1.4. ВЭРС-РС регистрирует:

- тревожные извещения ПОЖАР / ТРЕВОГА / НЕИСПРАВНОСТЬ;
- состояние шлейфов прибора ВЭРС-ПК (СНЯТ С ОХРАНЫ, ДЕЖУРНЫЙ РЕ-ЖИМ);
- состояние ключей оповещения прибора ВЭРС-ПК (ОПОВЕЩЕНИЕ В НОРМЕ, НЕИСПРАВНОСТЬ ОПОВЕЩЕНИЯ);
- состояние питания приборов ВЭРС-ПК.

1.5. ВЭРС-РС предназначен для установки внутри охраняемого объекта и рассчитан на круглосуточный режим работы.

1.6. Конструкция ВЭРС-РС не предусматривает его использование в условиях агрессивных сред, токопроводящей пыли, а также во взрывоопасных помещениях.

1.7. Тип корпуса прибора пластмассовый.

#### **2. УКАЗАНИЕ МЕР БЕЗОПАСНОСТИ**

<span id="page-2-1"></span>2.1. При эксплуатации ВЭРС-РС следует соблюдать "Правила технической эксплуатации и правила техники безопасности для электроустановок до 1000 В".

2.2. Источником опасности является трехконтактный клеммник подвода сети 220В к ВЭРС-РС.

2.3. Монтаж, установку, техническое обслуживание производить при отключенных от ВЭРС-РС сетевом напряжении, АКБ и внешнем резервированном источнике питания.

<span id="page-2-2"></span>2.4. Запрещается использовать предохранители, не соответствующие номинальному значению.

#### **3. ВЫПОЛНЯЕМЫЕ ФУНКЦИИ**

- 3.1. ВЭРС-РС обеспечивает выполнение следующих функций:
	- Прием электрических сигналов от прибора ВЭРС-ПК о текущих тревожных, служебных и иных событиях, их последующей записи в журнал событий, хранящийся в энергонезависимой памяти;
	- Регистрацию внутренних событий ВЭРС-РС и последующую запись в журнал событий;
	- Контроль состояния питания ВЭРС-РС;
	- Контроль состояния линии связи и работоспособности ВЭРС-РС;
	- Регистрацию обнаруженных неисправностей в журнале событий.

К неисправностям относятся: пропадание или уменьшение ниже допустимого значения напряжения электропитания по любому вводу электроснабжения, отсутствие или неисправность подключенной АКБ, неисправность цепи связи с ВЭРС-ПК (обрыв или короткое замыкание);

- Обмен информационными данными с программным обеспечением «ВЭРС КОН-ФИГУРАТОР» по интерфейсу USB;
- Автоматический переход на питание от встроенного аккумулятора при пропадании напряжения сети 220 В, а при наличии напряжения сети – обеспечение его заряда. Переход осуществляется с включением соответствующей индикации и без выдачи ложных извещений во внешние цепи;
- Сохранение всей информации при полном обесточивании прибора.

3.2. Прибор обеспечивает выдачу следующих видов извещений с помощью встроенных светодиодов:

- Светодиод «Питание» индицирует: наличие сети, состояние АКБ;
- Светодиод «Связь» индицирует: «Норма», «Отсутствует», «Установлена связь с персональным компьютером».

3.3. ВЭРС-РС отображает информацию из журнала событий, служебную информацию на встроенном жидкокристаллическом дисплее. Каждое поступившее событие отображается на ЖКИ в течение одной минуты с момента его регистрации или до поступления следующего события в течение этой минуты.

## <span id="page-3-0"></span>**4. ТЕХНИЧЕСКИЕ ДАННЫЕ**

Технические данные на ВЭРС-РС приведены в **Таблице 1**.

Таблица 1

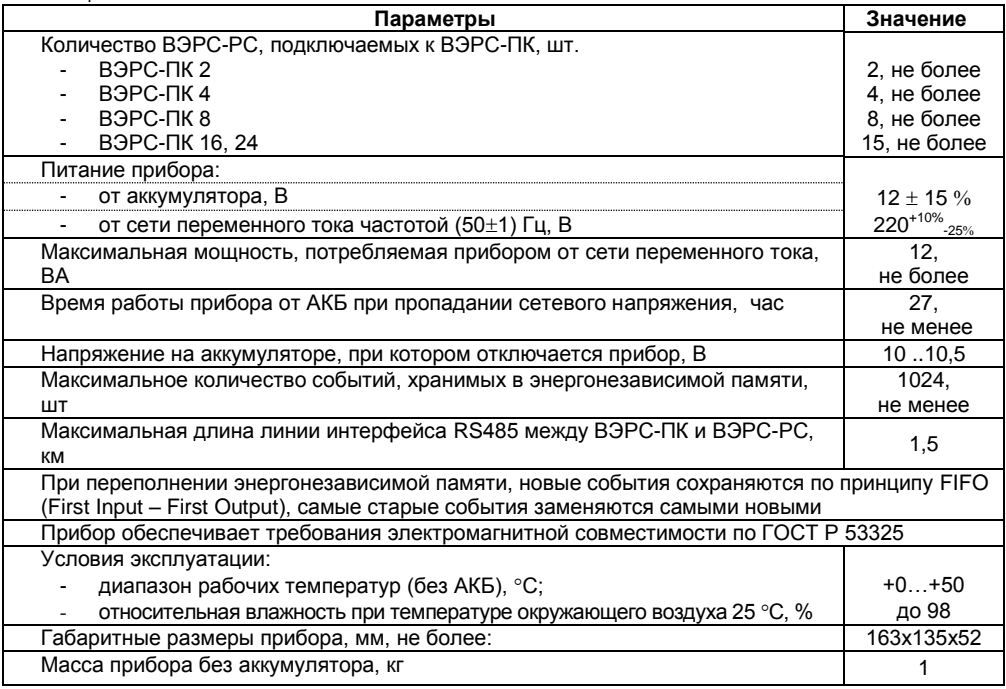

# **5. КОМПЛЕКТ ПОСТАВКИ**

<span id="page-4-0"></span>Комплект поставки ВЭРС-РС приведен в **Таблице 2**:

Таблица 2

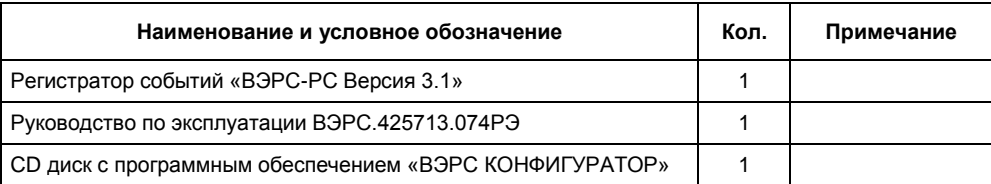

# **6. УСТРОЙСТВО И РАБОТА ПРИБОРА**

<span id="page-4-1"></span>6.1. Корпус прибора выполнен из ударопрочного полистирола и состоит из основания и крышки, скрепленных между собой винтовым соединением, что позволяет открывать крышку при проведении монтажных и регламентных работ.

6.2. В основании корпуса предусмотрен отсек для размещения узлов прибора и отсек для установки аккумулятора. В нижней части основания предусмотрены прорези для монтажных кабелей, в верхней имеются отверстия для крепления ВЭРС-РС к стене.

6.3. Принцип работы ВЭРС-РС основан на приеме электрических сигналов от ВЭРС-ПК о состоянии работоспособности и событиях, происходящих в контролируемых шлейфах сигнализации, сохранении полученной информации в энергонезависимой памяти и выдаче списка зафиксированных событий пользователю.

6.4. ВЭРС-РС контролирует собственную работоспособность и целостность линии связи с ВЭРС-ПК.

6.5. ВЭРС-РС оснащен средствами для сохранения журнала событий на внешнем электронном носителе - карте ММС.

6.6. Просмотр содержимого сохраненного журнала событий осуществляется тремя способами:

- На встроенном ЖКИ;
- С помощью программного обеспечения «ВЭРС Конфигуратор», устанавливаемого на персональный компьютер;
- Путем просмотра файла на ММС в любом текстовом редакторе.

6.7. В состав ВЭРС-РС входят следующие функциональные узлы:

- Блок питания;
- Интерфейс RS485:
- Блок индикации и управления.

6.8. Блок питания обеспечивает преобразование сетевого напряжения 220 В в стабилизированное напряжение 13,8 В, резервированное аккумулятором, а также в стабилизированное напряжение 3,3 В для питания блока индикации и управления.

6.9. Интерфейс RS485 обеспечивает работу ВЭРС-РС с ВЭРС-ПК. При этом осуществляется постоянный двусторонний обмен данными: ВЭРС-ПК передает информацию подключенным регистраторам о текущих событиях, а ВЭРС-РС, в свою очередь, передают данные прибору о своем присутствии в сети.

6.10. Блок индикации и управления обеспечивает анализ, хранение информации, получаемой от органов управления и по интерфейсу RS485 и преобразует ее в звуковую, световую и наглядную текстовую информацию.

6.11. Назначение, расположение и описание работы встроенных светодиодных индикаторов приведено на **Рисунке А1 (Приложение А),** а также **в Таблице 3**.

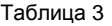

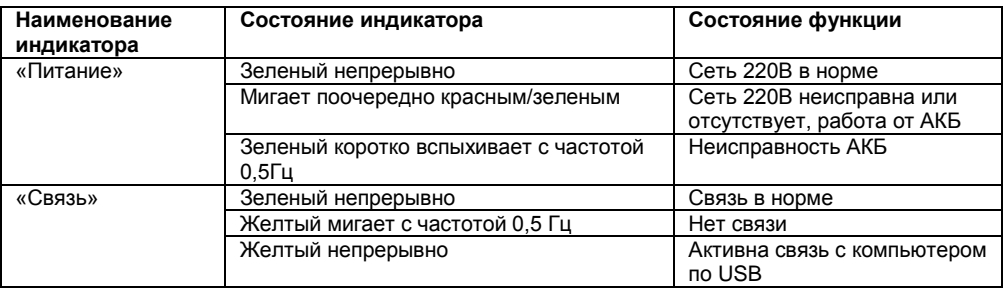

## **7. КОНФИГУРИРОВАНИЕ ПРИБОРА**

<span id="page-5-0"></span>7.1. В режиме конфигурирования ВЭРС-РС обеспечивается: задание адреса, установка даты и времени, сохранение журнала событий на ММС или персональный компьютер.

7.2. Регистратор событий ВЭРС-РС поддерживает работу с персональным компьютером, с помощью программного обеспечения «ВЭРС КОНФИГУРАТОР» (далее – ПО «ВЭРС КОНФИ-ГУРАТОР»).

- 7.2.1. Для подключения к персональному компьютеру на плате ВЭРС-РС предусмотрен разъем интерфейса USB. Для связи с компьютером используется стандартный соединительный кабель USB Mini-B to standart-A
- 7.2.2. ПО «ВЭРС КОНФИГУРАТОР» позволяет:
	- Произвести установку текущего времени в ВЭРС-РС;
	- Сохранить содержимое энергонезависимой памяти ВЭРС-РС на жесткий диск персонального компьютера;
	- Подготовить данные для вывода на печать или сохранения в файл содержимого журнала событий с выборкой и фильтрацией по нескольким параметрам (тип события, дата поступления и т.д.).
- 7.2.3. Работа ВЭРС-РС с ПО «ВЭРС КОНФИГУРАТОР» подробно описана в helpфайле программного обеспечения.
- 7.2.4. Установочный пакет ПО «ВЭРС КОНФИГУРАТОР» находится на CD-диске, который входит в комплект поставки ВЭРС-РС (см. раздел 5. Комплект поставки). Последнюю версию ПО «ВЭРС КОНФИГУРАТОР» можно также скачать с сайта ООО «МПП ВЭРС»: www.verspk.ru

7.3. ВЭРС-РС также оснащен встроенными средствами для задания конфигурации без помощи персонального компьютера.

7.3.1. На плате прибора предусмотрен массив переключателей, выполненных в едином корпусе. Каждый переключатель подписан (надпись на плате выполненная шелкографией): **«КОНФ»**, **«1»**, **«2»**, **«4»**, **«8»**. Схематическое изображение переключателя с соответствующей надписью на плате, изображено на **Рисунке 1, стр 7** (переключатель «КОНФ» переведен в положение «ON», переключатели «1», «2», «4», «8» выключены).

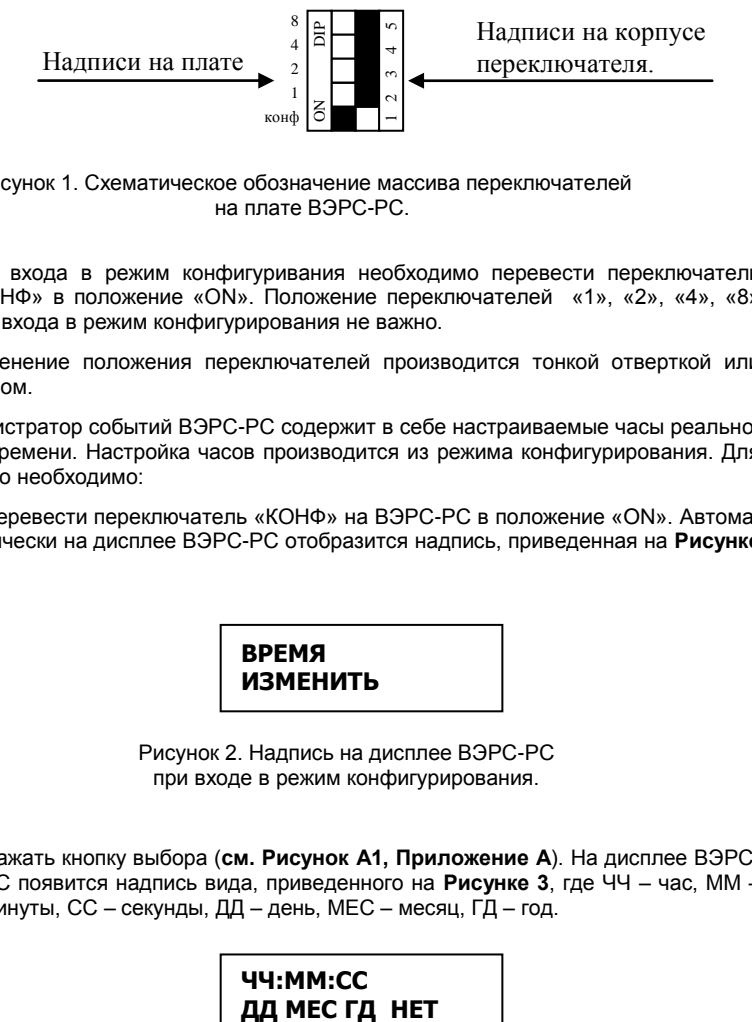

Рисунок 1. Схематическое обозначение массива переключателей на плате ВЭРС-РС.

- 7.3.2. Для входа в режим конфигуривания необходимо перевести переключатель «КОНФ» в положение «ON». Положение переключателей «1», «2», «4», «8» для входа в режим конфигурирования не важно.
- 7.3.3. Изменение положения переключателей производится тонкой отверткой или шилом.
- 7.3.4. Регистратор событий ВЭРС-РС содержит в себе настраиваемые часы реального времени. Настройка часов производится из режима конфигурирования. Для этого необходимо:
	- a. Перевести переключатель «КОНФ» на ВЭРС-РС в положение «ON». Автоматически на дисплее ВЭРС-РС отобразится надпись, приведенная на **Рисунке 2**.

**ВРЕМЯ ИЗМЕНИТЬ**

Рисунок 2. Надпись на дисплее ВЭРС-РС при входе в режим конфигурирования.

b. Нажать кнопку выбора (**см. Рисунок А1, Приложение А**). На дисплее ВЭРС-РС появится надпись вида, приведенного на **Рисунке 3**, где ЧЧ – час, ММ – минуты, СС – секунды, ДД – день, МЕС – месяц, ГД – год.

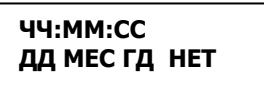

Рисунок 3. Надпись на дисплее ВЭРС-РС при выборе опции изменения текущего времени.

В первой строчке указано текущее внутреннее время, отсчитываемое ВЭРС-РС. При этом число текущего часа мигает, указывая на то, что данное значение можно изменить.

c. С помощью кнопок навигации (**см. Рисунок А1, Приложение А**) изменить текущее значение (кнопка навигации «Вверх» увеличивает текущий разряд даты-времени на единицу, кнопка «Вниз» – уменьшает).

- d. Нажатием кнопки выбора произвести подтверждение изменения текущего разряда и переход к следующему. Порядок перехода: ЧЧ->ММ->СС->ДД- >МЕС->ГД.
- e. После того, как все значения времени и даты будут настроены, необходимо сохранить изменения в памяти ВЭРС-РС, для этого однократным нажатием любой кнопки навигации нужно изменить мигающую надпись «НЕТ» на «ДА», после чего нажать кнопку выбора. ВЭРС-РС издаст звуковой сигнал высокого тона, а на дисплее будет отображаться надпись, согласно **Рисунку 2, стр 7**.
- f. Если сохранять изменения времени не требуется необходимо нажать кнопку выбора, когда мигает надпись «НЕТ». ВЭРС-РС издаст сигнал низкой тональности, а на дисплее будет отображаться надпись, согласно **Рисунку 2, стр 7**.
- 7.3.5. Регистратор событий ВЭРС-РС поддерживает возможность сохранения содержимого журнала событий на внешнюю подключаемую карту памяти ММС. При сохранении журнала событий никакой информации из энергонезависимой памяти не удаляется – происходит только копирование. Для сохранения текущего журнала событий на карту ММС, необходимо:
	- a. Убедиться, что карта памяти вставлена в специальный разъем на плате ВЭРС-РС. Разъем доступен при снятой крышке регистратора и расположен между светодиодом «Связь» и кнопками навигации.
	- b. Перевести переключатель «КОНФ» на ВЭРС-РС в положение «ON». Автоматически на дисплее ВЭРС-РС отобразится надпись, приведенная на **Рисунке 2. стр 7**.
	- c. С помощью однократного нажатия любой из кнопок навигации, изменить надпись на дисплее ВЭРС-РС на «ЖУРНАЛ СОХРАНИТЬ», как изображено на **Рисунке 4**.

# **ЖУРНАЛ СОХРАНИТЬ**

Рисунок 4. Надпись на дисплее ВЭРС-РС для сохранения журнала событий на ММС.

d. Нажать кнопку выбора, для входа в данную опцию. На дисплее при этом отобразится надпись согласно **Рисунку 5**.

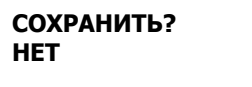

Рисунок 5. Надпись на дисплее при выборе опции сохранения журнала событий на ММС.

Надпись «НЕТ» при этом будет мигать, индицируя возможность изменения.

e. Нажатием любой из кнопок навигации изменить мигающую надпись «НЕТ» на «ДА», после чего нажать кнопку выбора. ВЭРС-РС издаст звуковой сигнал высокого тона, а на дисплее будет отображаться надпись, согласно **Рисунку 2, стр 7**.

f. Для выхода из данной опции без сохранения журнала на ММС карту, требуется нажать кнопку выбора при мигающей надписи «НЕТ». ВЭРС-РС издаст сигнал низкой тональности, а на дисплее будет отображаться надпись, согласно **Рисунку 2, стр 7**.

### **ВНИМАНИЕ!**

#### **Максимальный объем поддерживаемых ММС карт – 2 Гб.**

7.3.6. Для выхода из режима конфигурирования нужно перевести переключатель «КОНФ» в положение «1» (OFF).

7.4. Для идентификации ВЭРС-РС в сети RS485 и корректной работы с ВЭРС-ПК ему присваивается уникальный адрес с помощью переключателей «1», «2», «4», «8» (надписи, нанесенные шелкографией на плату). Положение переключателей и соответствие их адресу приведены в **Таблице 4**.

7.5. Максимальное количество подключаемых ВЭРС-РС к одному ВЭРС-ПК и максимальный поддерживаемый адрес приведены в **Таблице 5.**

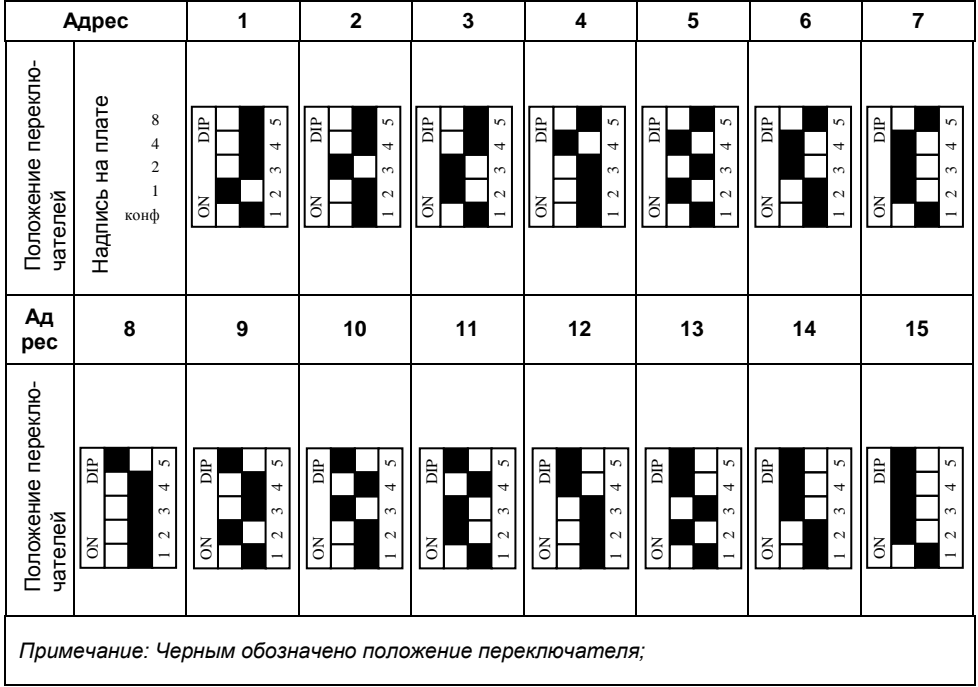

Таблица 4

#### Таблица 5

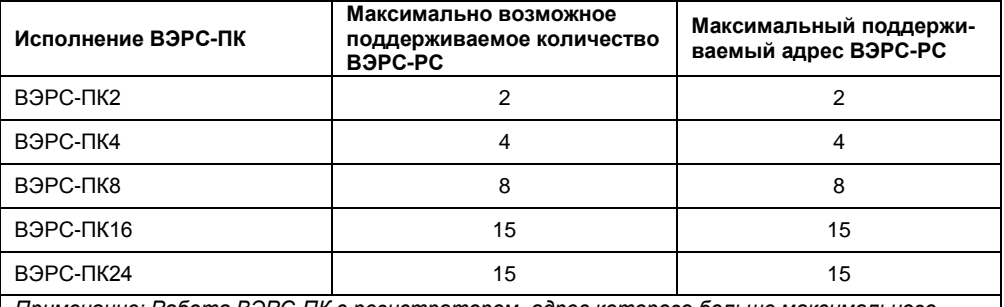

*Примечание: Работа ВЭРС-ПК с регистратором, адрес которого больше максимального поддерживаемого невозможна. Связь с таким регистратором не контролируется и он не получает данных от ВЭРС-ПК.*

- 7.6. Для привязки ВЭРС-РС к ВЭРС-ПК необходимо:
	- a. Подключить ВЭРС-РС к ВЭРС-ПК согласно схеме внешних соединений (см. **Рисунок А3, Приложение А**) и структурной схеме (см. **Рисунок А4, Приложение А**).
	- b. Задать ВЭРС-РС возможный адрес, с помощью массива переключателей, согласно **Таблице 4, стр 9**.
	- c. Подать на ВЭРС-РС и ВЭРС-ПК питание.
	- d. Перевести ВЭРС-ПК в режим конфигурирования (см. руководства по эксплуатации на ВЭРС-ПК).
	- e. В режиме конфигурирования ВЭРС-ПК, перейти к опции «Разрешение подключения внешних блоков RS485» (см. **Таблицу 6**).
	- f. Нажать на кнопку ШС, номер которого совпадает с адресом добавляемого ВЭРС-РС. Проконтролировать это по светимости соответствующего светодиода.
	- g. Нажать кнопку «ТЕСТ/ЗВУК» для сохранения изменений в памяти ВЭРС-ПК.
	- h. Выйти из режима конфигурирования ВЭРС-ПК.

#### **ВНИМАНИЕ!**

**Поддержка работы и возможность добавления ВЭРС-РС в сеть RS485 доступна только в режиме работы ВЭРС-ПК во «Второй конфигурации» (см. руководства по эксплуатации на ВЭРС-ПК).**

Таблица 6

| Код                                                                                            | Параметр конфигурирования                             | Значение параметра                                                                                                    |
|------------------------------------------------------------------------------------------------|-------------------------------------------------------|----------------------------------------------------------------------------------------------------|
| $6 - 2$<br>$3 - 1 - 1$<br>$2 - 2 - 2 - 1 - 2$                                                  | Разрешение подключения<br>внешних блоков<br>по RS-485 | Вначале светодиоды ШС отображают<br>текущее состояние разрешений для блоков:<br>• не светится – работа блока по RS-485<br>запрещена;<br>– работа блока<br>• светится зеленым<br>по RS-485 разрешена.<br>Светодиод ШС1 соответствует блоку с<br>адресом 1, светодиод ШС8 соответствует<br>блоку с адресом 8.<br>Нажимая на кнопки ШС, выберите требуе-<br>мые адреса блоков, с которыми разрешена ра-<br>бота по RS-485. Измененное значение прокон-<br>тролируйте по свечению соответствующих све-<br>тодиодов ШС. |
| Примечание:                                                                                    |                                                       |                                                                                                    |
| - двухзначный код для ВЭРС-ПК8П(Т) и ВЭРС-ПК(16,24)П(Т)<br>- трехзначный код для ВЭРС-ПК4 П(Т) |                                                       |                                                                                                    |
| - пятизначный код для ВЭРС-ПК2 П(Т)                                                            |                                                       |                                                                                                    |

# **8. ПОРЯДОК УСТАНОВКИ**

<span id="page-11-0"></span>8.1. Прибор устанавливается на стенах или других конструкциях охраняемого помещения в местах, где отсутствует доступ посторонних лиц к прибору.

8.2. Монтаж прибора производится в соответствии с действующей нормативнотехнической документацией на монтаж, испытания и сдачу в эксплуатацию установок охранной и пожарной сигнализации.

- 8.3. Установка прибора:
	- 8.3.1. Открутите винты крепления крышки прибора, откройте её.
	- 8.3.2. Произведите разметку крепления корпуса прибора согласно **Рисунку А2 (Приложение А)**.
	- 8.3.3. Закрепите прибор шурупами на стене помещения.
	- 8.3.4. Произведите электромонтаж прибора по схеме внешних соединений согласно **Рисунку А3** (**Приложение А**).
	- 8.3.5. Монтаж шины RS485 (в клеммные колодки) производится проводом КСПэВ 1х2х0,5 или подобным (витая пара категории «5e»):

Контакт «МА» ВЭРС-ПК к контакту «МА» ВЭРС-РС; Контакт «МB» ВЭРС-ПК к контакту «МB» ВЭРС-РС; Контакт « $\perp$ » ВЭРС-ПК к контакту « $\perp$ »ВЭРС-РС.

#### **ВНИМАНИЕ!**

**В условиях повышенных помех согласно СНиП 2.04.09 все соединительные линии прокладываются экранированными проводами, причем экран подключается только к винту заземления прибора.**

- 8.3.6. Установите и подключите аккумулятор, соблюдая полярность: красная клемма - «плюс». Для АКБ в корпусе прибора предусмотрено свое посадочное место, расположенное между опорами крепления крышки.
- 8.3.7. Подключите (при необходимости) внешний РИП (12…14 В) к клеммам «-РИП» и «РИП+».
- 8.3.8. Подключите сетевые провода к первому и третьему контактам сетевой колодки «~220».
- <span id="page-11-1"></span>8.3.9. Закройте крышку ВЭРС-РС.

# **9. ПОДГОТОВКА И ПОРЯДОК РАБОТЫ ПРИБОРА**

- 9.1. Проверьте правильность всех соединений и подайте на ВЭРС-РС питание.
- 9.2. Произведите привязку ВЭРС-РС к прибору ВЭРС-ПК, согласно п. 7.6.

9.3. В момент включения на дисплее ВЭРС-РС отобразится надпись вида, приведенного на **Рисунке 6,** где: ХХХХ – номер данного сохраненного события, РС ВКЛЮЧЕН – событие, указывающее на то, что ВЭРС-РС запущен в работу, ЧЧ:ММ:СС – время регистрации события, ДДмесГД – дата регистрации события.

# **ХХХХ РС ВКЛЮЧЕН ЧЧ:ММ:СС ДДмесГД**

Рисунок 6. Информация на ЖКИ в момент включения.

9.4. При необходимости произведите установку времени/даты ВЭРС-РС, согласно п.7.3.4.

9.5. Пример отображения зарегистрированного события приведен на **Рисунке 7**.

# **0852 РС ВКЛЮЧЕН 12:54:15 29ДЕК12**

Рисунок 7. Пример отображения на ЖКИ ВЭРС-РС.

Приведенный пример иллюстрирует, что регистратор событий ВЭРС-РС зарегистрировал в свою память 852-ое событие следующего содержания: ВЭРС-РС был включен в 12 часов 54 минуты 15 секунд 29 декабря 2012 года.

9.6. Последнее зарегистрированное событие отображается на дисплее ВЭРС-РС одну минуту с момента его регистрации. Если в течение этого времени ни одна кнопка на регистраторе не была нажата и новых событий не зарегистрировано, ВЭРС-РС переходит в режим ожидания: отключается подсветка дисплея, на дисплее отображается текущие дата и время.

9.7. При нажатии любой кнопки навигации ВЭРС-РС переходит в режим просмотра журнала событий и отображает на дисплее самое раннее из сохраненных событий (была нажата кнопка «Вверх») или самое последнее зарегистрированное событие (была нажата кнопка «Вниз»). Информация отображается в виде, представленном на **Рисунке 6, стр 12**.

9.8. Нажимая кнопки навигации, можно просматривать весь список сохраненных событий в циклическом режиме.

9.9. Перечень всех возможных событий, которые фиксирует ВЭРС-РС приведен в **Таблице 7**.

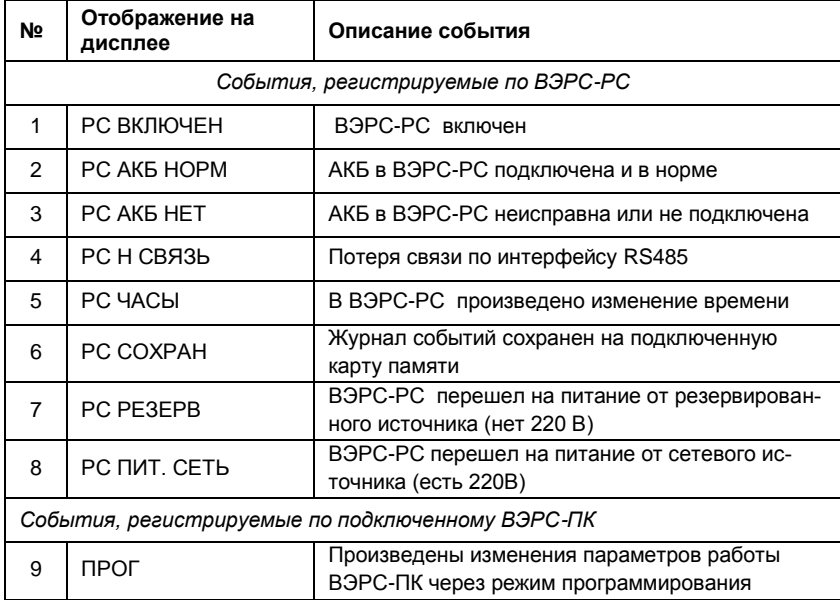

Таблица 7

Продолжение Таблицы 7

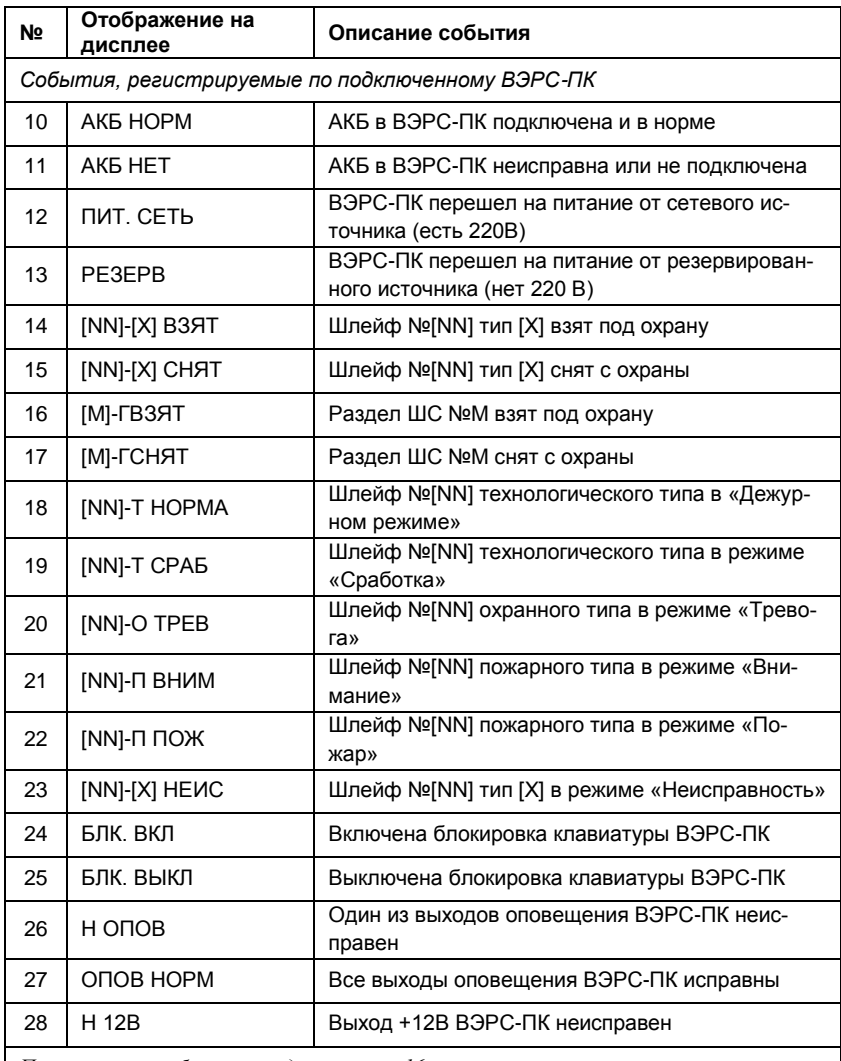

*Примечания к таблице приведены на стр.16*

*Примечания:*

*- [NN] – номер ШС на подключенном приборе ВЭРС-ПК (значения: от 1 до 24); - [Х] – тип ШС на подключенном ВЭРС-ПК. (значения: О – охранный ШС, П – пожарный ШС, Т - технологический ШС);*

*- [M] – номер раздела ШС на подключенном ВЭРС-ПК (значения: от 1 до 4);*

Пример 1: «01-П ВЗЯТ» - ШС №1 пожарного типа, взят под охрану. Пример 2: «4-ГВЗЯТ» - раздел №4 взят под охрану.

#### **10. МАРКИРОВКА**

<span id="page-14-0"></span>Каждый прибор имеет следующую маркировку:

Товарный знак предприятия-изготовителя;

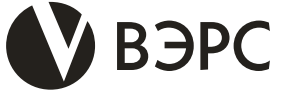

- условное обозначение прибора (ВЭРС-РС Версия 3.1.);
- обозначение технических условий (ТУ 4372-001-52297721-99);
- заводской номер;
- отметка ОТК (внутри корпуса прибора);
- дата изготовления;
- знак обращения на рынке

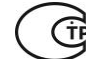

<span id="page-14-1"></span>Маркировка клемм прибора произведена в соответствии со схемой внешних соединений.

## **11. ТАРА И УПАКОВКА**

11.1. Прибор поставляется в изготовленной из картона таре, предназначенной для предохранения от повреждений при транспортировании.

11.2. Для предохранения от воздействия повышенной влажности при транспортировании и хранении прибор поставляется упакованным в полиэтиленовый пакет.

<span id="page-14-2"></span>11.3. В потребительскую тару укладывается комплект согласно п.5.

#### **12. ПРАВИЛА ХРАНЕНИЯ И ТРАНСПОРТИРОВАНИЯ**

12.1. Условия хранения прибора должны соответствовать условиям 1 по ГОСТ 15150- 69.

12.2. В помещениях для хранения приборов не должно быть пыли, паров кислот, щелочей, агрессивных газов и других вредных примесей, вызывающих коррозию.

12.3. Расстояние между отопительными устройствами и приборами должно быть не менее 0,5 м.

12.4. При складировании приборов в штабели разрешается укладывать не более пяти ящиков с приборами.

12.5. Транспортирование упакованных приборов может производиться любым видом транспорта в крытых транспортных средствах.

12.6. Условия транспортирования должны соответствовать условиям хранения 5 по ГОСТ 15150-69.

**После транспортирования приборы перед включением должны быть выдержаны в нормальных условиях не менее 2 ч.**

# **ПАСПОРТ**

# 1. СВИДЕТЕЛЬСТВО О ПРИЕМКЕ

<span id="page-15-0"></span>1.1. Регистратор событий «ВЭРС-РС версия 3.1», заводской номер и постоятельно соответствует конструкторской документации согласно ВЭРС.425713.074 и ТУ 4372-001- 52297721-99 и признан годным для эксплуатации.

Дата выпуска **менитально** 

ОТК \_\_\_\_\_\_\_\_\_\_\_\_\_\_\_\_\_\_\_\_\_\_\_\_\_\_\_\_

Упаковщик <u>\_\_\_\_\_\_\_\_\_\_\_\_\_\_\_\_\_</u>\_\_\_

Заполняется при розничной продаже:

Дата продажи  $\Box$ 

Продавец \_\_\_\_\_\_\_\_\_\_\_\_\_\_\_\_\_\_\_\_

# 2. ГАРАНТИИ ИЗГОТОВИТЕЛЯ

- 2.1. Изготовитель гарантирует соответствие прибора требованиям технических условий при соблюдении условий транспортирования, хранения, монтажа и эксплуатации.
- 2.2. Гарантийный срок составляет 10 лет с момента розничной продажи, при наличии отметки в паспорте, но не более 10,5 лет с момента выпуска прибора.
- 2.3. Срок службы прибора 10 лет.

# 3. СВЕДЕНИЯ О РЕКЛАМАЦИЯХ

- 3.1. Потребитель имеет право предъявить рекламацию при обнаружении несоответствия прибора требованиям технических условий при соблюдении всех положений эксплуатационной документации.
- 3.2. Рекламации на прибор направлять по адресу: 630041, г. Новосибирск, ул. 2-я Станционная, 30 «Монтажно-производственное предприятие ВостокЭлектроРадиоСервис».
- 3.3. Прибор, направляемый в ремонт по рекламации должен иметь упаковку, вид, сохранность пломб, контровок и комплектацию, соответствующую сопроводительной документации на прибор.
- 3.4. При невыполнении этих условий изготовитель прерывает свои гарантийные обязательства и ремонт осуществляется за счет потребителя.
- 3.5. В рекламационный лист необходимо включить следующую информацию о приборе:
	- Тип прибора и его полное название.
	- Дата выпуска и номер прибора.
	- Где и когда приобретен, дата ввода в эксплуатацию.
	- Замечания и предложения по прибору.

#### <span id="page-16-0"></span>**ВНИМАНИЕ!**

**Перед пуском в эксплуатацию прибора и после ремонта необходимо проверять целостность предохранителей. Предохранители расположены под платой ВЭРС-РС и имеют номиналы: 0,16А (сетевой предохранитель), 2А (предохранитель по АКБ). Запрещается использование других типов предохранителей, кроме предусмотренных конструкторской и эксплуатационной документациями.**

**При подключении аккумулятора соблюдайте полярность! Красный вывод – «плюс». Неправильное подключение аккумулятора может привести к выходу прибора из строя.**

**Если напряжение на аккумуляторе ниже 11В, то для обеспечения своей работоспособности, ВЭРС-РС не осуществляет его подзаряд (ток заряда такого аккумулятора может вывести из строя сетевой источник питания прибора).** 

**В этом случае аккумулятор необходимо извлечь из прибора и зарядить на внешнем зарядном устройстве перед повторной эксплуатацией.**

# При обнаружении неисправности прибора Вы можете направить его для ремонта в сервисный центр ООО «МПП ВЭРС» по адресу:

ООО «МПП ВЭРС» г. Новосибирск, ул. 2-я Станционная, 30 тел. +7 (383) 304-82-04 E-mail: [servcentr@verspk.ru](mailto:servcentr@verspk.ru)  http://www.verspk. ru

**ПРИЛОЖЕНИЕ А**

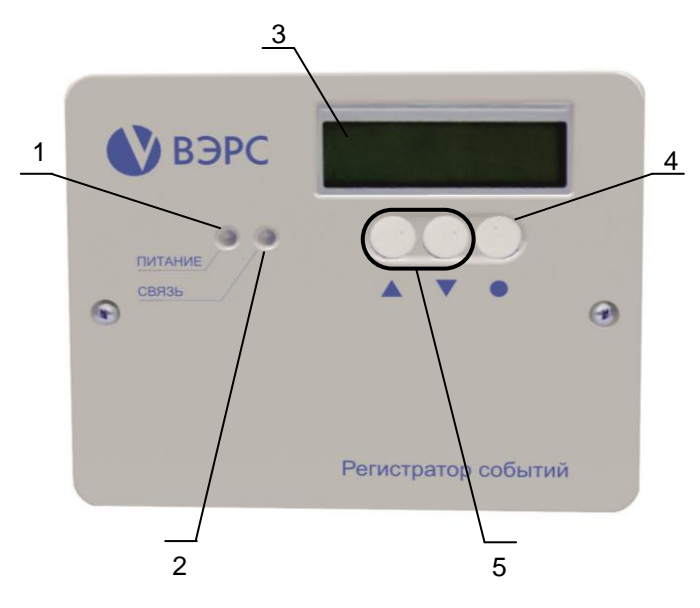

Рисунок А 1. Внешний вид передней панели ВЭРС-РС, где:

- 1 -индикатор «Питание»;
- 2 индикатор «Связь»;
- 3 ЖКИ индикатор;
- 4- кнопка выбора;
- 5 кнопки навигации.

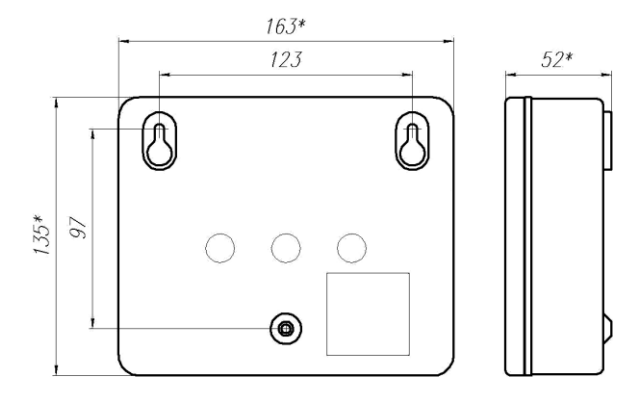

Рисунок А 2. Габаритные и установочные размеры ВЭРС-РС.

#### **ПРИЛОЖЕНИЕ А (продолжение)**

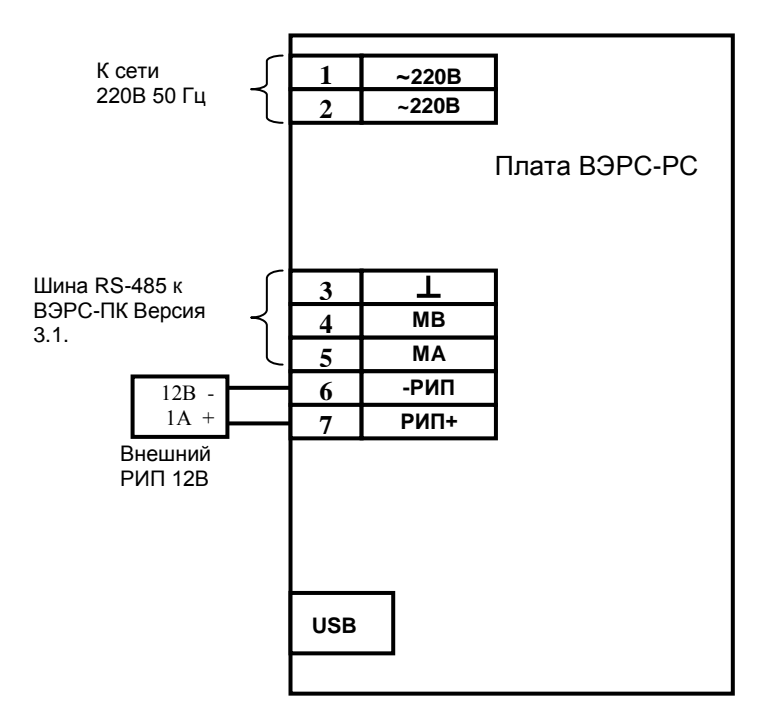

Рисунок А 3. Схема внешних соединений ВЭРС-РС.

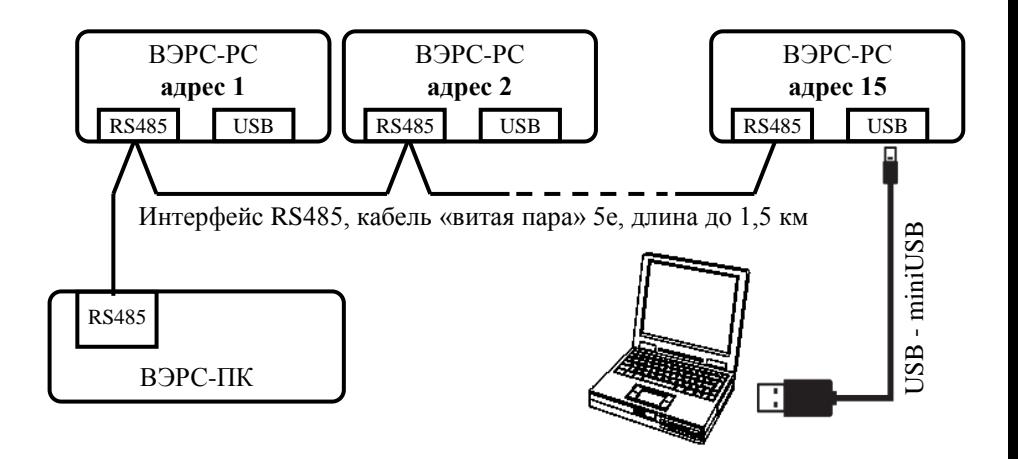

Рисунок А 4. Структурная схема связи прибора ВЭРС-РС с ВЭРС-ПК(2,4,8,16,24)